## Comptron CQI Ver4.35: Windows Installation

Comptron QB Integration, ver4.35 The Comptron QB Integration (CQI) program can only be installed on 1 PC. Comptron QB Integration, ver4.35: License Agr  $\Box$   $\times$ Insert the Install CD into the DVD/CD drive, and wait for the install program to begin. The Dealership Software with a Heart **License Screen** Comptron QB Integration (ComptronCQI) is a licensed product of Comptron Data, Inc. To continue, Comptron QB Integration, Version 4.35 Copyright 1988-2013, January 2013 by Comptron Data, Inc. click "I Agree" ALL RIGHTS RESERVED. No part of this material may be reproduced or transmitted in any form or by any means, electronic, mechanical or otherwise, without written permission from Comptron Data, Inc. Otherwise, This software may be used only as authorized by a valid 'Comptron' click "Cancel" Software License'. If you have not read and agreed to such license, do not continue. If you need another copy of the license, contact your supplier or Comptron Data, Inc. Do vou accept these terms to use Comptron QB Integration? Cancel Comptron QB Integration, ver4.35 I Agree

## Comptron CQI Ver4.35 Install: "Local" Configuration Type

Comptron CQI has 2 configuration types.

"Local" configuration is the default, for dealers that have their own Comptron server.

"On-line" configuration is for those dealers that run Comptron software over the internet.

Use the drop-down list box to select the correct type for your store.

Then click "Next" to continue.

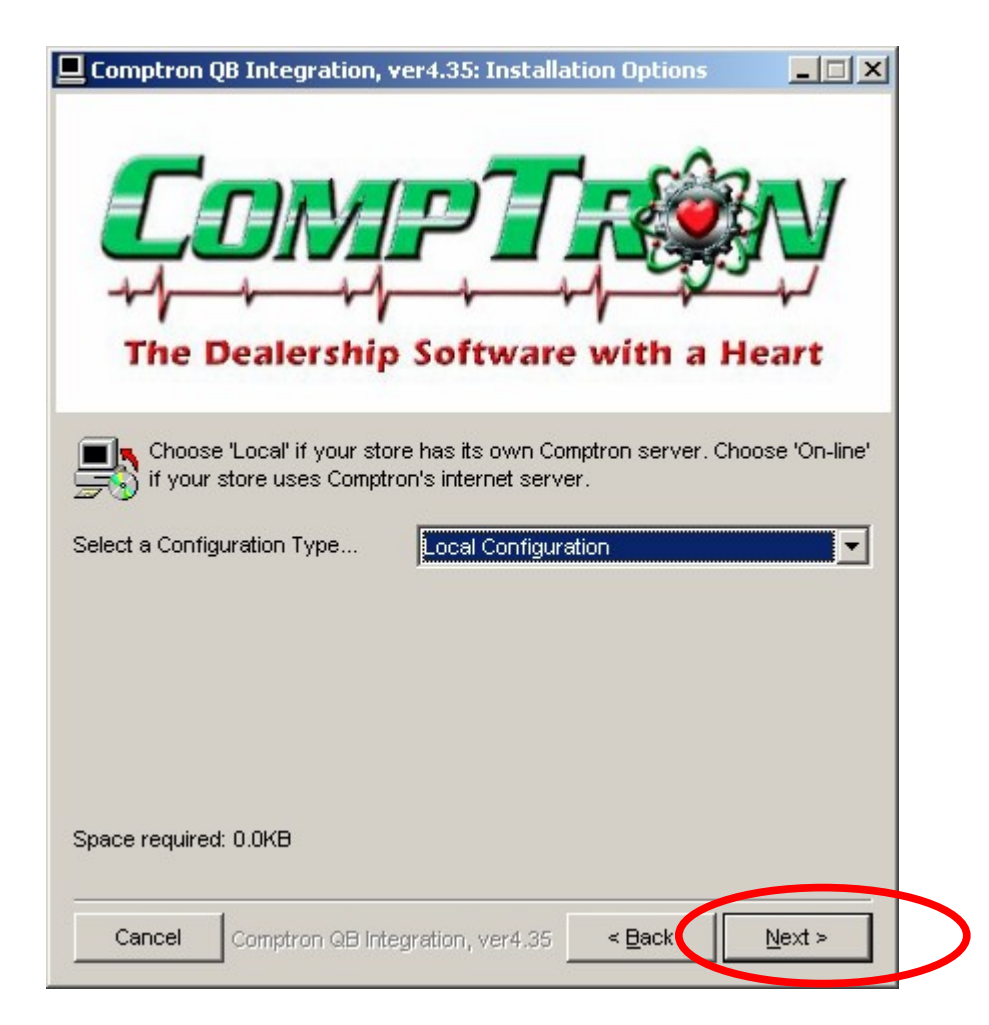

## Comptron CQI Ver4.35 Install: Destination Folder

The Destination Folder tells the installation program where to put the CQI programs and files.

The default location is ["C:\Program](file:///C:/Program) Files".

Click "Install" to finish the installation.

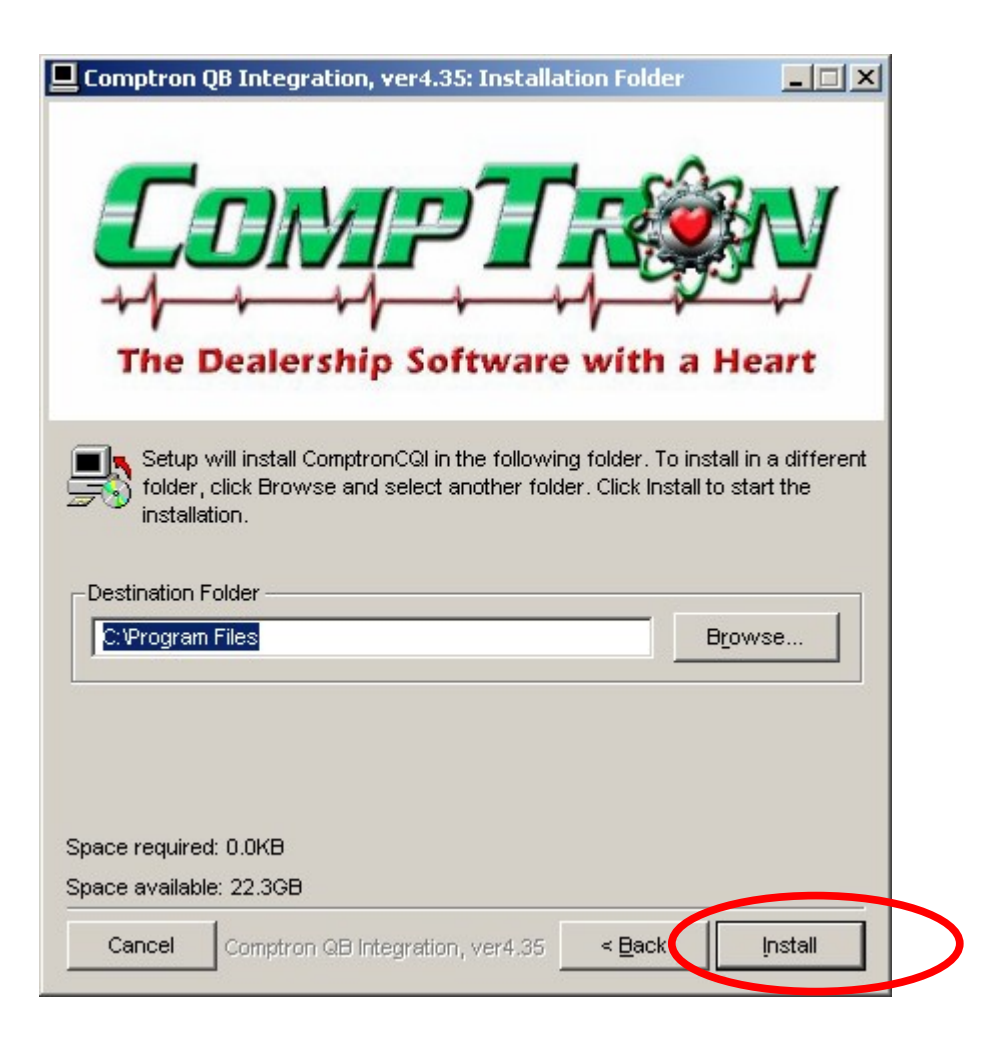

# Comptron CQI Ver4.35 Install: "On-line" Configuration Type

Select "On-line Configuration" if you use Comptron CQI over the internet.

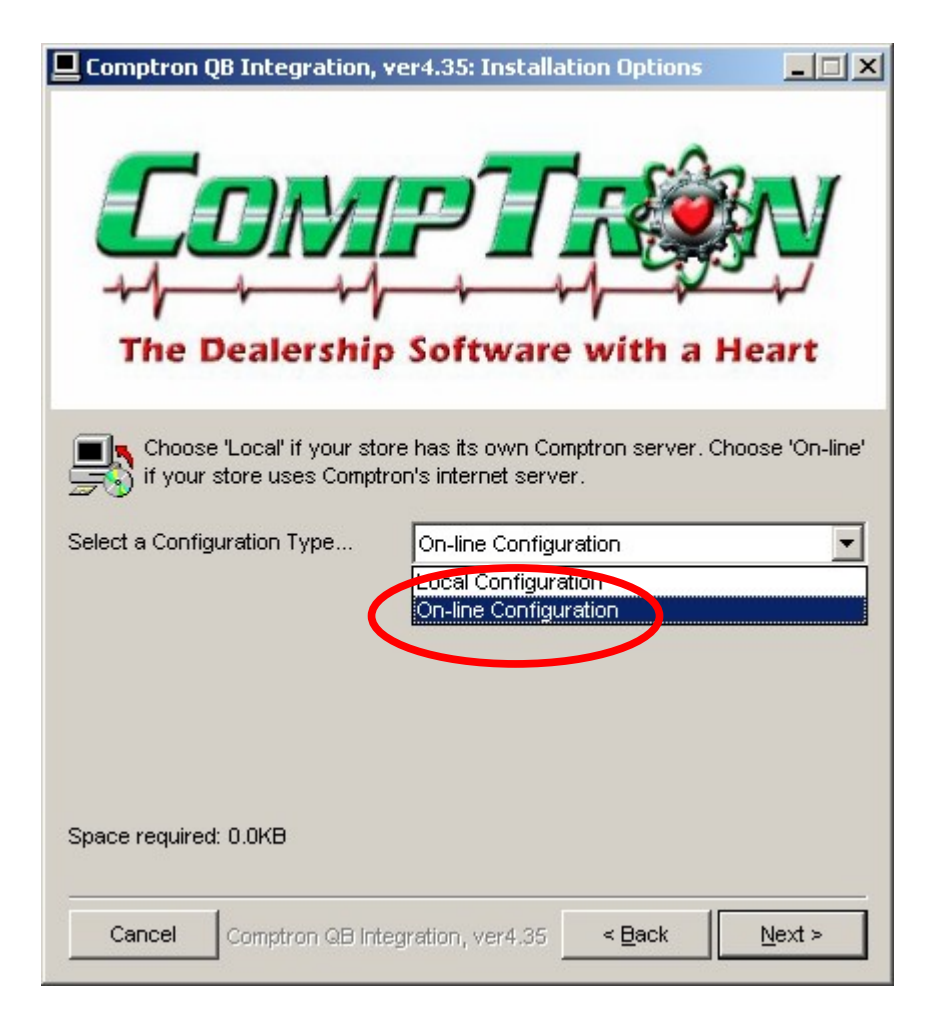

#### **Ask Directory Name**

Enter the directory name assigned for your company.

Correct spelling and capitalization is essential!

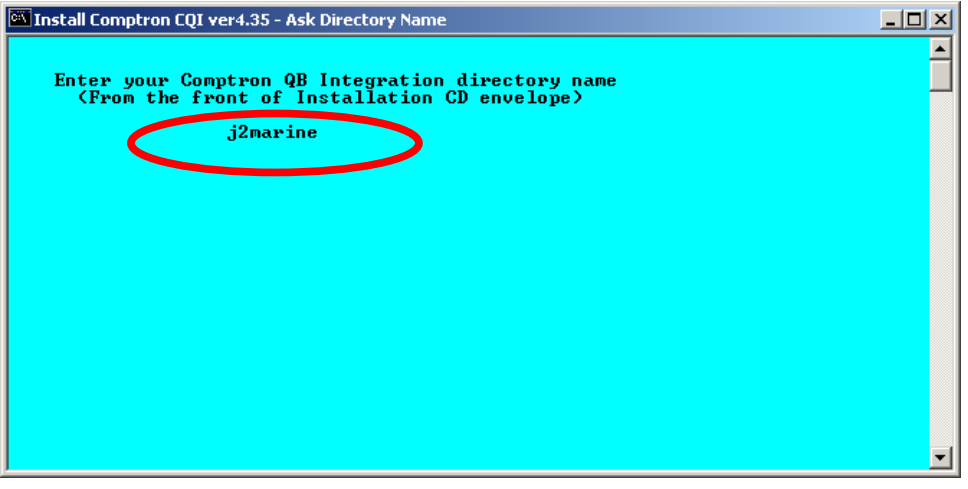

## Comptron CQI Ver4.35 Install: Testing SSH Connection

After the SSH software is installed, the connection to the server is tested.

For new SSH installs, the SSH server will try to save an identification "key" on the client PC.

This is a security measure.

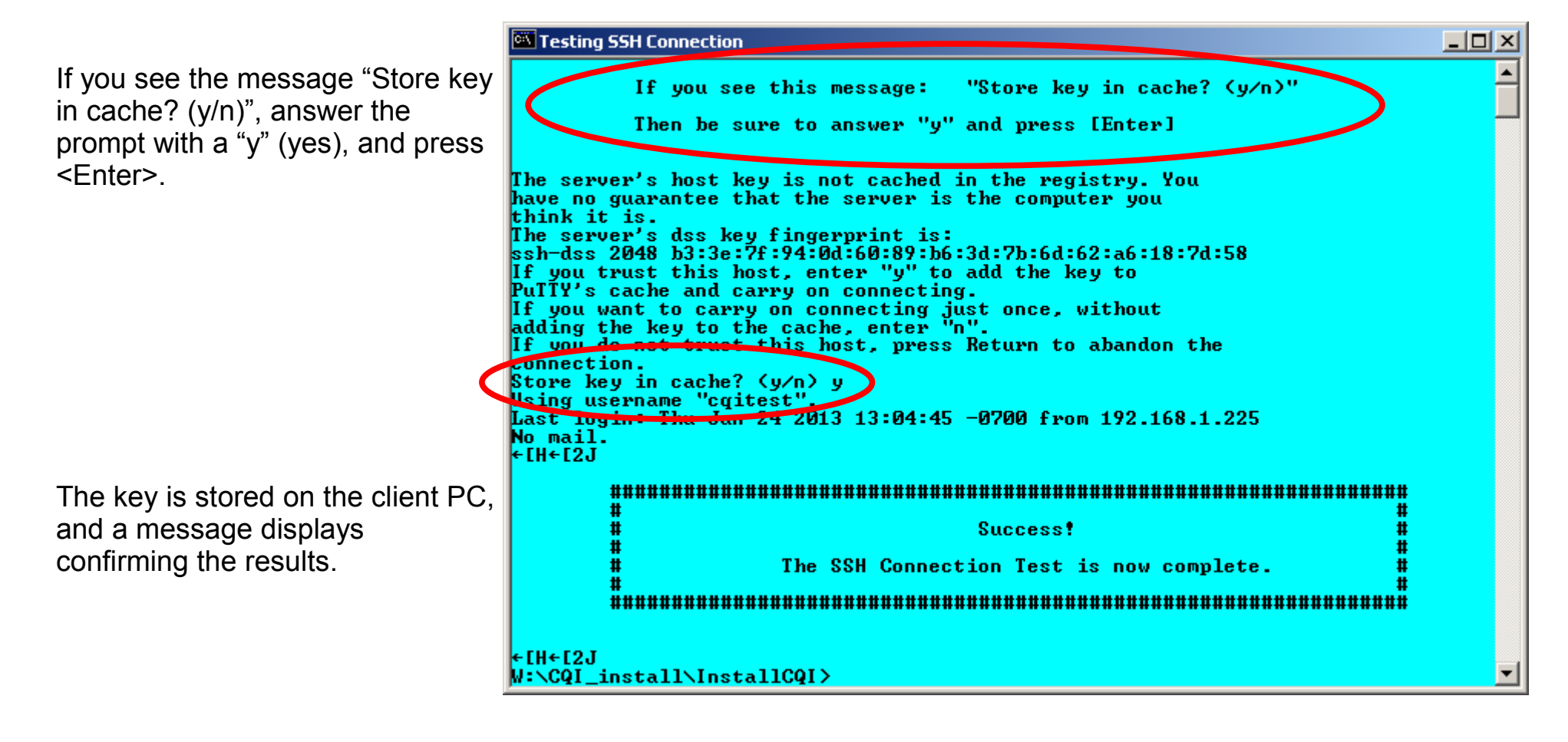

## Comptron CQI Ver4.35 Install: Completed

**Completed Screen**

To exit, click "Close".

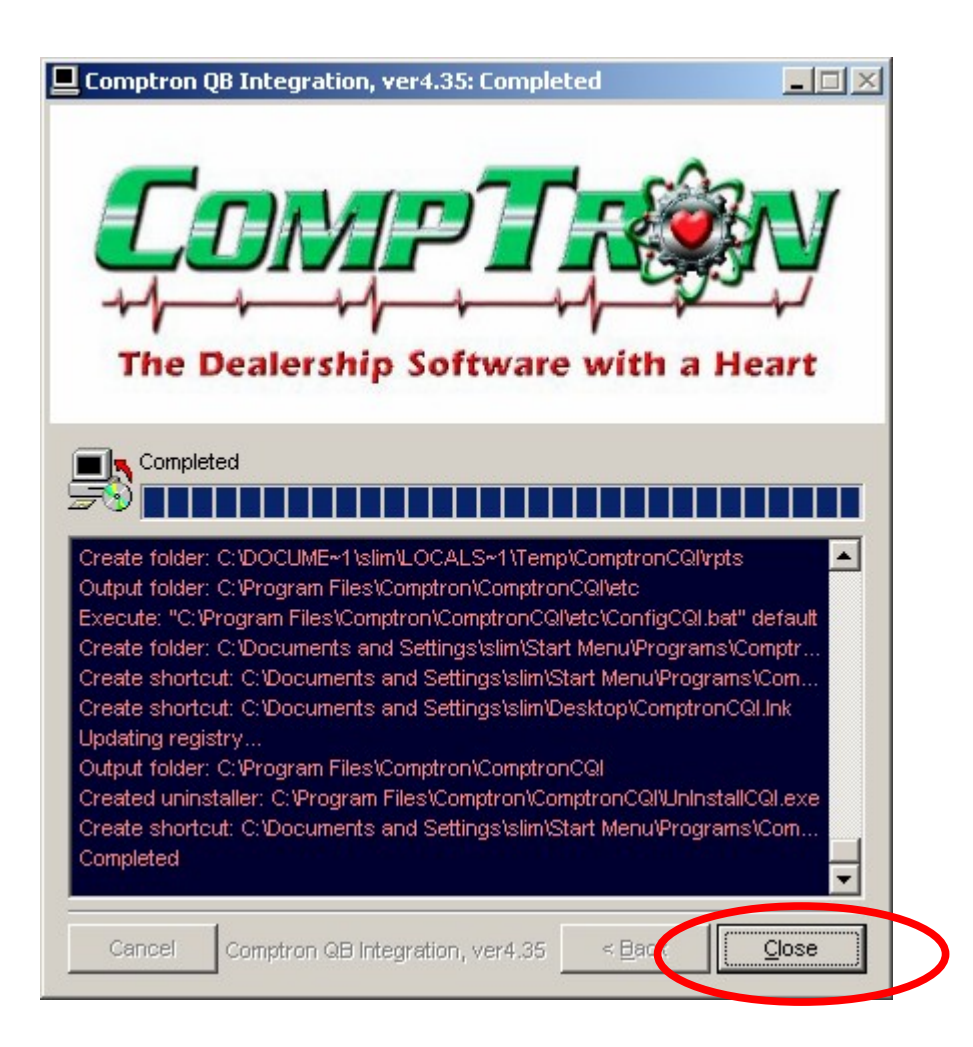

### Comptron CQI Ver4.35: Uninstall

To uninstall Comptron CQI, click the Windows "Start" button, then select Programs -> ComptronCQI -> "UnInstall CQI".

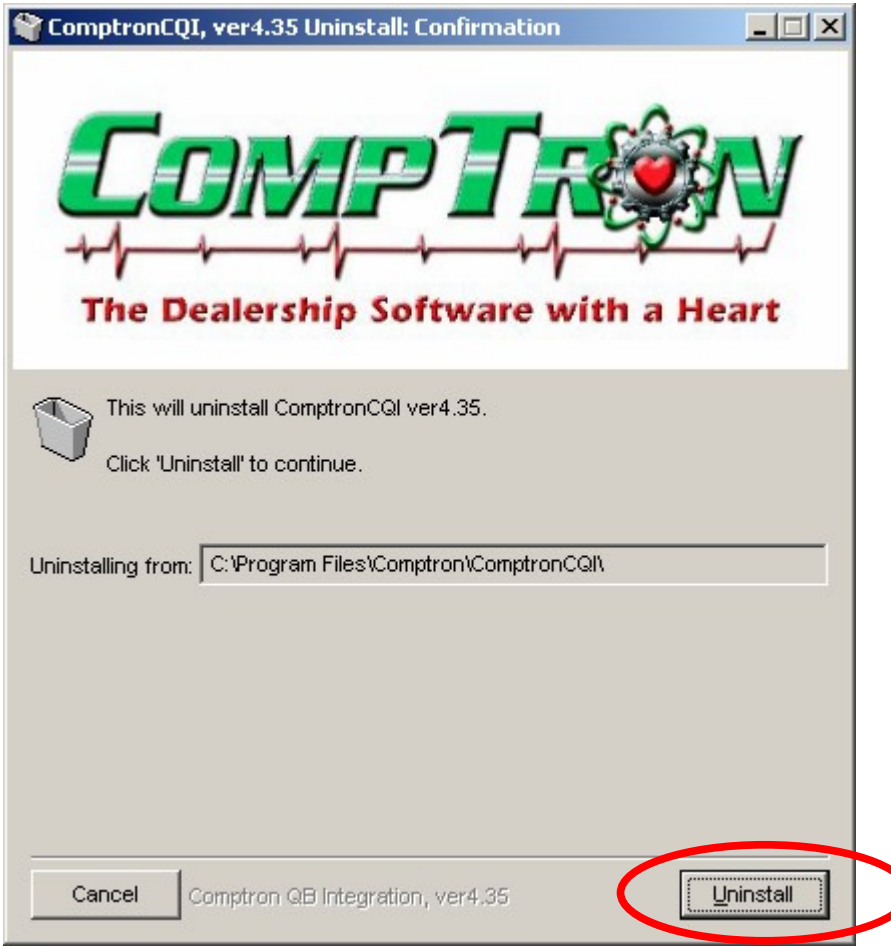

When the Uninstall program starts, click "Uninstall". Click "Close" after the uninstall is completed.

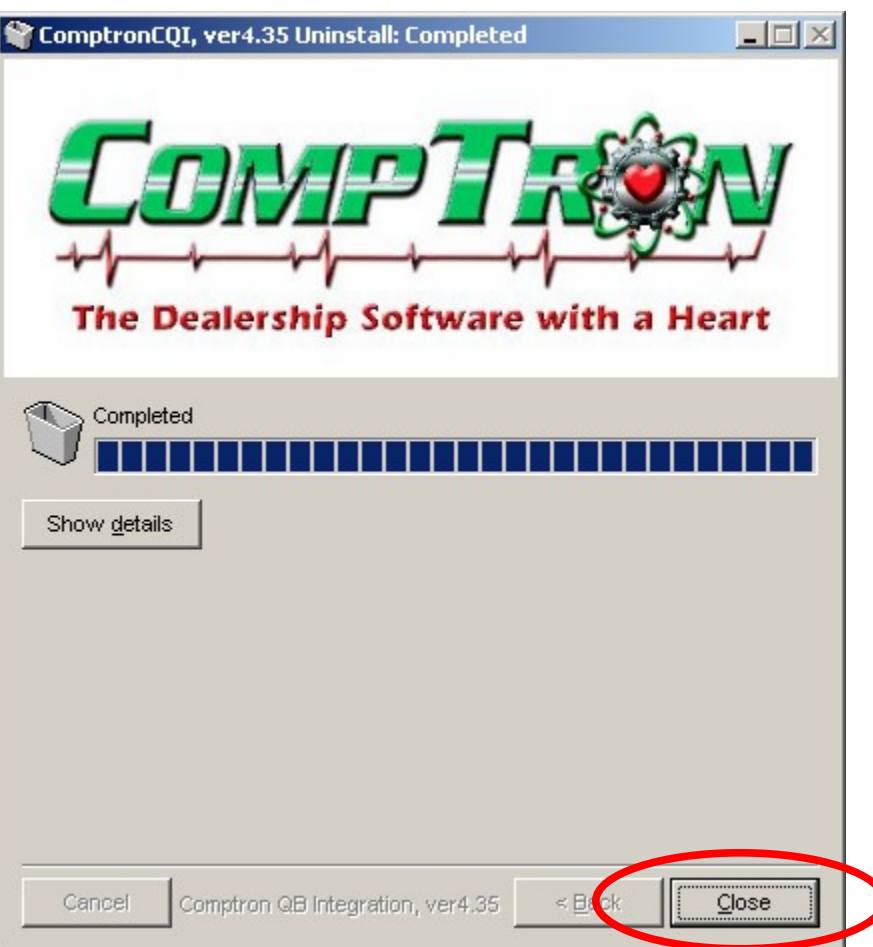

CQI\_Install\_ver435 (Revised: 1/24/13)